## **使用XE200/2000进行号码变换**

## **一 组网需求:**

IP电话通过VG2108的FXO接到PBX落地,PSTN侧电话也通过VG2108接入; IP话机和VG2108都通过XE来定位号码,VG2108的第一和第二个FXO口要与IP电话8 02、803 -- 绑定 (即: 802拨出的电话只从VG2108的第一FXO口出局, pstn拨到第 一FXO口的号码时802直接震铃)。 从IP侧拨出电话与普通的外线电话拨号规则相同,直接拨区号+市话号码或本地市话 号码和手机号码,拨打外地手机加0,也支持拨打17909等号码。 **二 组网图:**  $1.1.1.1$  $1.1.1.$ VG2108 2000 **PSTNF** PBX 803 802 **三 配置步骤: 1 配置语音服务器XE2000** # 配置以太网接口 [XE] interface ethernet 0/0 [XE-Ethernet0/0] ip address 1.1.1.1 255.255.255.0 [XE-Ethernet0/0] quit # 配置网守 [XE] process-server [XE-ps] ps-config gkserver interface Ethernet 0/0 [XE-ps] heartbeat password xe [XE-ps] ls-mode 0 local [XE-ps] start [XE-ps] gatekeeper [XE-ps-gk] start # 配置位置服务器 [XE] location-server [XE-ls] ls-config interface Ethernet 0/0 [XE-ls] process-server gkserver [XE-ls-ps-gkserver] heartbeat password xe [XE-ls]quit [XE-ls]number-substitute table1 // 创建号码变换表table1 [XE-ls-sst-table1]rule 0 callee . 9. before // 在所有被叫号码的第一位前加上9 [XE-ls]substitute table1 // 将此变换表中的规则绑定到location Server视图下 # 配置网关设备 [XE-ls] gate-way VG\_21-08 [XE-ls-gw-VG\_21-08] device-type h323 [XE-ls-gw-VG\_21-08] dynamic-ip enable [XE-ls-gw-VG\_21-08] prefix 9.% // 为VG\_21-08下的所有实体做号码路由,允许9开头的号码路由到VG\_21-08上 [XE-ls-gw-VG\_21-08] quit [XE-ls] gate-way gejipphone // IP电话1,号码802 [XE-ls-gw-gejipphone] device-type h323 [XE-ls-gw-gejipphone] dynamic-ip enable

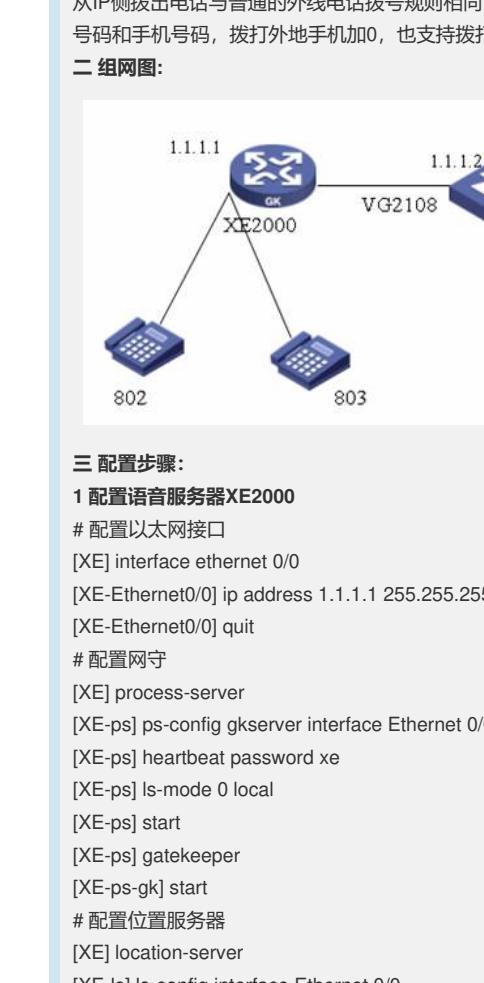

[XE-ls-gw-gejipphone] quit

[XE-ls] gate-way segipphone // IP电话2,号码803 [XE-ls-gw-segipphone] device-type h323 [XE-ls-gw-segipphone] dynamic-ip enable [XE-ls-gw-segipphone] quit **2 配置语音网关VG B** # 配置全局模式下的语音编解码协议 [VGB] voice-setup [VGB-voice] dial-program [VGB-voice-dial] entity 8 voip [VGB-voice-dial-entity8] match-template 8.T [VGB-voice-dial-entity8] address ras [VGB-voice-dial-entity8] quit [VGB-voice-dial] entity 1802 pots [VGB-voice-dial-entity1802] match-template 9.T //将9截断并将其后所有号码送到pstn侧 [VGB-voice-dial-entity1802] caller-permit 802 //只允许主叫号码为802的电话出局到pstn [VGB-voice-dial-entity1802] quit [VGB-voice-dial] entity 1803 pots [VGB-voice-dial-entity1803] match-template 9.T //将9截断并将其后所有号码送到pstn侧 [VGB-voice-dial-entity1803] caller-permit 803 //只允许主叫号码为803的电话出局到pastn [VGB-voice-dial-entity1803] quit [VGB-voice-dial] gk-client [VGB-voice-gk] gk-id XE\_200 gk-addr 1.1.1.1 1719 [VGB-voice-gk] gk-id XE\_200 gk-addr 192.168.16.252 [VGB-voice-gk] gw-address ip 1.1.1.2 [VGB-voice-gk] gw-id VG\_21-08 [VGB-voice-gk] ras-on [VGB-voice-gk] quit [VGB-voice] subscriber-line 0 [VGB-voice-line0] area custom [VGB-voice-line0] private-line 802 [VGB-voice-line0] quit [VGB-voice] subscriber-line 1 [VGB-voice-line1] area custom [VGB-voice-line1] private-line 803 **四 配置关键点:**

当vg网关上由于各种原因(例如,和pstn侧对接)而需要在pots实体上配置.T(因为pst n侧的号码是没有规则的)等模糊匹配的规则的时候,需要在XE上进行号码变换以便XE 去路由号码。

substitute命令用来绑定全局下使用的号码变换规则表。缺省情况下,不绑定号码规则 变换表。全局下最多可以绑定16个号码变换规则表。

substitute命令也可以在LS-GW视图进行号码变换规则表的绑定。但这时, xe必须先把 号码定位到某个特定的LS-GW下,变换规则才能生效。

如果在全局下和LS-GW视图存在不通的号码变换规则表, LS-GW视图的优先级会高 于全局下的。